# Programowanie w Akademii Khana<sup>1</sup>

Witold KRANAS

#### Podstawowe informacje o Akademii Khana1

Akademia Khana to portal internetowy, szkoła wybitnego nauczyciela Sala Khana, dostępna bezpłatnie dla każdego i wszędzie tam, gdzie dociera Internet. Zasoby Akademii Khana zawierają tysiące krótkich filmów – lekcji oraz ćwiczenia. Salman Khan z wyczuciem i w prosty sposób przedstawia problemy, ilustrując je zapisami na tablicy, a czasem również grafiką. Mówi zazwyczaj wyraźnie i niezbyt szybko, co pozwala śledzić tok wykładu. Portal jest nieustannie doskonalony – teraz może on wyglądać inaczej niż w momencie, gdy był tworzony ten opis. W Polsce głównym promotorem tłumaczenia Akademii Khana jest prof. Lech Mankiewicz z Centrum Fizyki Teoretycznej PAN. Polskie zasoby Akademii Khana znajdują się pod adresem pl.khanacademy.org.

### Informatyka

Informatyka jest szybko rozwijającym się działem Akademii Khana. Składa się on z dwóch części: *Informatyka* i *Programowanie* (dodatkowo została wydzielona *Godzina Kodowania*). Część *Informatyka* zawiera obecnie 4 rozdziały/kursy:

- Algorytmy sporo materiałów do czytania, wymaga znajomości środowiska JavaScript, w którym realizowane są przykłady algorytmów. Zaczyna się od wyszukiwania binarnego, a kończy na szybkim sortowaniu, reprezentacji grafów i przeszukiwaniu wszerz (BSF).
- Podróż do kryptografii zaczyna się od historii kryptografii i szyfrów, by dojść do szyfrowania RSA, arytmetyki modularnej, testowania pierwszości i algorytmów probabilistycznych.

Oba te kursy to raczej poziom liceum w zakresie rozszerzonym. Kolejne dwa wydają się nieco łatwiejsze i sporą część ich materiału można zrealizować na poziomie ostatnich klas szkoły podstawowej (gimnazjum).

- Podróż do teorii informacji składa się z dwóch działów, historycznego – od historii alfabetu do kodu Morse'a i współczesnego, zawierającego zagadnienia prędkości modulacji, pomiaru informacji, łańcuchów Markowa, entropii i korekcji błędów. Jest tu świetny film "Pomiar informacji", na którym można oprzeć interesującą lekcję informatyki.
- Internet: wprowadzenie krótki kurs z filmami wyjaśniającymi podstawy działania Internetu, terminologię i problemy związane z powszechnym korzystaniem z Internetu.

<sup>1</sup> Artykuł został opracowany na podstawie warsztatów przygotowanych przez Macieja Borowieckiego i Witolda Kranasa na konferencję Informatyka w Edukacji 2016 w Toruniu.

Rysunek 2. Kadr z filmu "Pomiar informacji".

#### Programowanie

Ta część rozwija się bardzo szybko. Równie szybko postępuje opracowywanie polskiej wersji materiałów. Na potrzeby nauki programowania zostało utworzone specjalne oprogramowanie umożliwiające interaktywną pracę z kodem. Obecnie dostępne są kursy programowania: JavaScript i Processing, HTML/CSS i SQL. Najbardziej rozbudowane jest programowanie w JavaScript składające się z trzech kursów:

- Wprowadzenie do JS: Rysowanie i animacja.
- Zaawansowany JS: Gry i Wizualizacje.
- Zaawansowany JS: Symulacja natury.

Dwa dodatkowe kursy są rozwinięciem JS i HTML/ CSS:

- HTML/JS: Tworzenie interaktywnych stron internetowych.
- HTML/JS: Tworzenie interaktywnych stron internetowych z jQuery.

Od ponad roku rozwijany jest jeszcze jeden kurs związany z programowaniem: *Pixar w pigułce* (pl.khanacademy.org/partner-content/ pixar). Tworzy go Akademia Khana we współpracy z wytwórnią filmów animowanych *Pixar*. Jest to kurs animacji komputerowej, z tematami takimi jak: animowanie, chmary obiektów, efekty specjalne, renderowanie, wirtualne kamery. Każdy

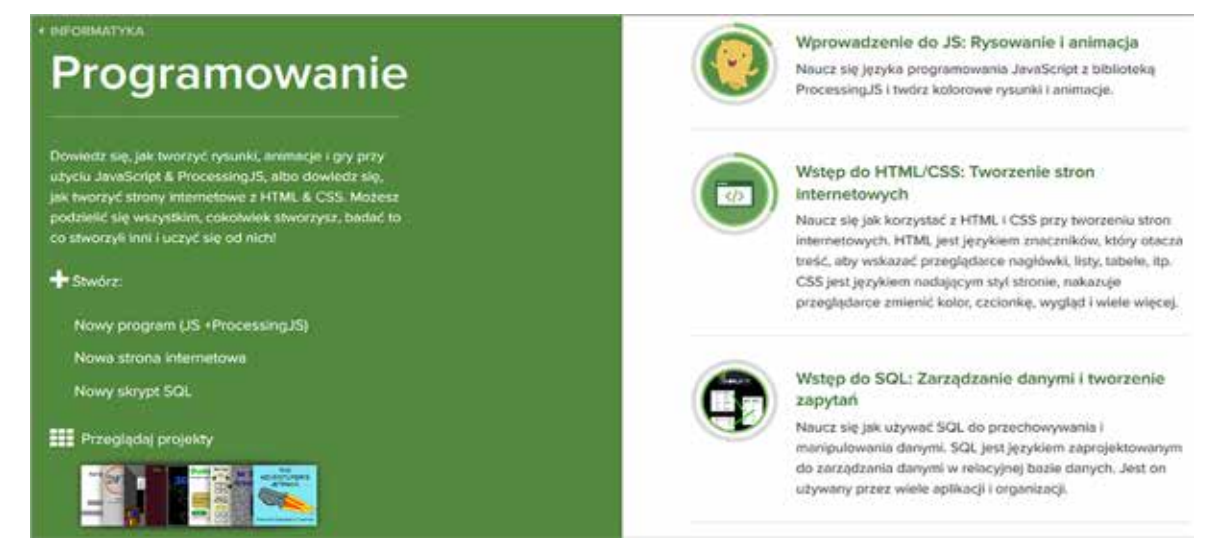

Rysunek 3. Podstawowe kursy działu Programowanie w Akademii Khana.

z jego działów ma wprowadzenie – opis efektów, a następnie przedstawienie zagadnień matematycznych i informatycznych wykorzystywanych przy tworzeniu animacji.

# Wprowadzenie do JavaScript

Ten kurs można próbować zrealizować na poziomie ostatnich klas szkoły podstawowej lub pierwszej klasy liceum. Znacznym ułatwieniem dla nauczyciela jest dokładne rozplanowanie kolejnych tematów. Przygotowanie do lekcji jest dość proste – należy przejrzeć kolejne tematy. Z kolei uczniowie mogą pracować we własnym tempie, a jeśli opuszczą lekcję, mają możliwość samodzielnej pracy w domu.

Kurs zaczyna się od podstaw: wyjaśnienia, na czym polega programowanie, objaśnienia środowiska, wprowadzenia do rysowania i kolorowania. Kolejne działy to: *Zmienne, Podstawy animacji, Programy interaktywne, Tekst i ciągi znaków, Funkcje, Logika i instrukcja if, Zapętlanie, Tablice, Obiekty*, a na końcu: *Stawanie się coraz lepszym programistą*. Kurs jest więc dość obszerny.

# Klasa i postępy uczniów

Nauczyciel może utworzyć klasę, wyznaczyć jej temat-misję i oglądać postępy uczniów. Uczniowie logują się do Akademii Khana (przez Gmaila lub Facebooka) i w okienku *Trenerzy/Dodaj trenera* wpisują kod klasy podany przez nauczyciela. Nauczyciel ma dobry przegląd pracy uczniów: globalny – liczbę uzyskanych punktów – i szczegółowy – ukazujący każdy temat przerabiany przez ucznia. Może indywidualizować uczenie przez wyznaczanie zadań poszczególnym uczniom.

# Środowisko programistyczne

Jak zostało wspomniane wcześniej, na potrzeby kursów programistycznych w Akademii Khana zostało opracowane środowisko programistyczne umożliwiające interaktywną pracę z kodem (Java-Script) z wykorzystaniem biblioteki Processing. Charakteryzuje się ono prostym i przyjaznym interfejsem, cały czas dostępnym "pod ręką" systemem pomocy. Środowisko można wykorzystać niezależnie od kursu, proponując uczniom własne zadania do wykonania. Właściwą metodą wydaje się propozycja dodatkowych zadań w trakcie kursu. Przykłady problemów (do rozwiązania w połowie kursu) znajdują się poniżej.

# Kolorowe kółka

Pierwszy problem to symulacja zabawy w "Ciepło – zimno". Najpierw losujemy (random) położenie (xl, yl) niespodzianki na płaszczyźnie. Dalej trzeba umieć narysować kółko (ellipse) bez obwódki (noStroke) w miejscu, gdzie znajduje się kursor myszy (mouseX, mouseY) i wtedy, gdy naciskamy klawisz myszy (if (mouseIsPressed)). Wszystko to trzeba wykonywać w sposób ciągły w pętli (draw). Kolor kółka (fill) powinien być uzależniony od odległości (dist) kursora myszy od niespodzianki. Im bliżej niespodzianki, tym więcej koloru czerwonego (R), a mniej zielonego (G) i niebieskiego (B). Jeśli jesteśmy dostatecznie blisko, niespodzianka (image) powinna się pokazać. Rysunek 5 przedstawia listing i wynik działania programu.

| Twol uczniowie           | Pulpit nawigacylny                                | Zarządzaj uczniami | Postep w smiejętnościach Siatka<br>Alchyviność<br>Postepy ucznia<br>Czas rzeczywisty                   | Projekty               |  |
|--------------------------|---------------------------------------------------|--------------------|----------------------------------------------------------------------------------------------------|------------------------|--|
| Klasa: Amalgamat2 2016 v | Misjir Wprowadzenie do JS: Rysowanie i animacja v |                    | Aktywności: Cały czas v                                                                                | <b>@Poblerz</b><br>. . |  |
| limit ucznia."           | O.                                                | Punkty             |                                                                                                    |                        |  |
| cyranskim                | u                                                 | 34 539             | igor.krawczyk                                                                                          |                        |  |
| Damian Skłodowski        | TIS:                                              | 40505              |                                                                                                    |                        |  |
| editakhachatryan2000     | 211                                               | 45.729             | Filmy Odznaki<br>Aktywność<br>Temat                                                                    |                        |  |
| Graegorz Wójcik          | ST                                                | 44.075             |                                                                                                    |                        |  |
| hania leckos             | 100                                               | 37,441             |                                                                                                    |                        |  |
| igockrawczyk             | 174                                               | 46953              | Pokaż tylko ukończoną zawartość<br>Wprowedzenie do JS: Rysowanie i animacja (15/33 ukończone wyzwania) |                        |  |
| Julia Berezowska         | 53.                                               | $-32,862$          | Co to jest programowanie?<br>图 Zakończone                                                              |                        |  |
| listin inducti           | 14                                                | 198-933            |                                                                                                    |                        |  |

Rysunek 4. Klasa i postępy ucznia.

82

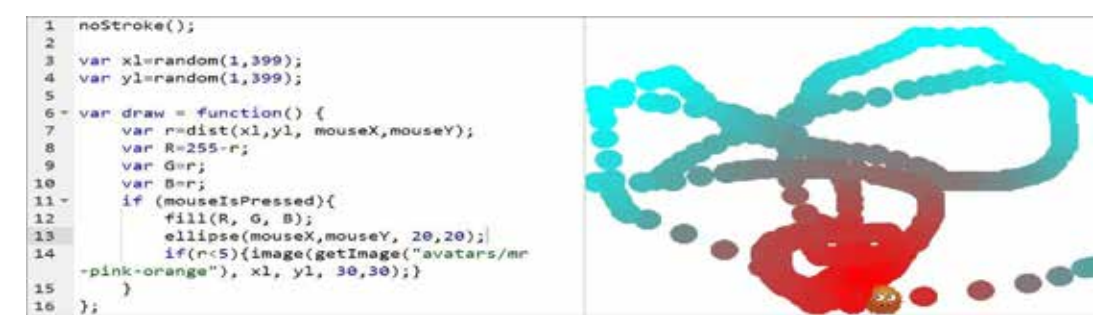

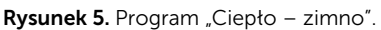

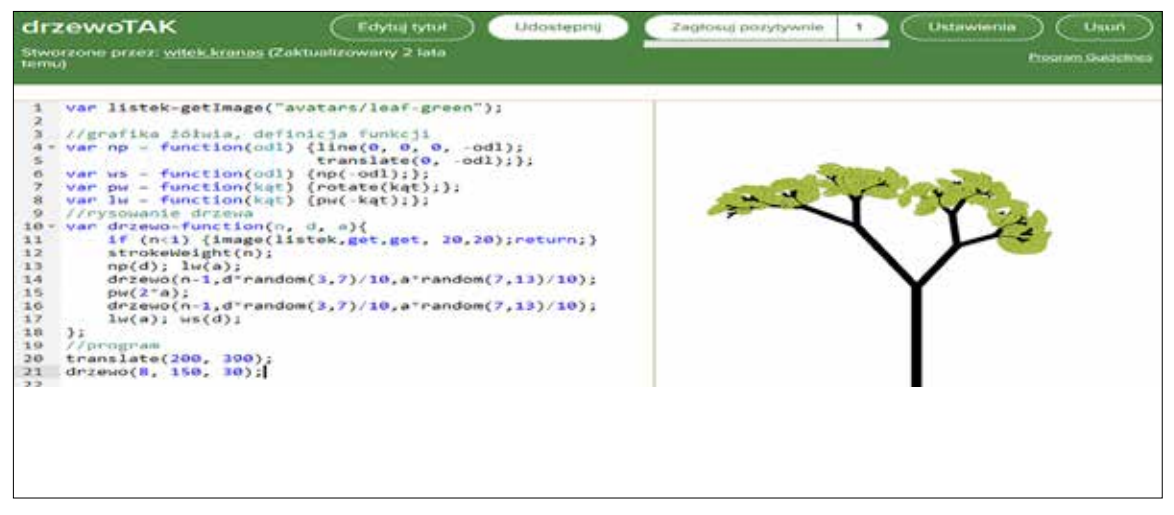

Rysunek 6. Program rysujący drzewo binarne.

# Rysowanie fraktali

W omawianym środowisku łatwo można przejść do grafiki żółwia i tworzyć np. fraktale. Wystarczy zdefiniować funkcje: naprzód (np), wstecz (ws), prawo  $(pw)$  i lewo  $(lw)$ . Teraz będą działać proste algorytmy rysowania fraktali. Jednym z takich fraktali jest drzewo binarne stopnia *n*. Konstrukcję drzewa można podzielić na elementy podstawowe i drzewa niższego stopnia. Element podstawowy to pień (odcinek) o pewnej długości (*d*). Wyrastają z niego dwa poddrzewa (czyli drzewa stopnia *n – 1*) o długości mniejszej niż pień. Jedno z nich jest odchylone od pnia w lewo o pewien kąt (*a*), drugie zaś w prawo o ten kąt. Algorytm jest więc rekurencyjny, zaczyna się od warunku stopu i zawiera dwa wywołania rekurencyjne. Najtrudniejszy moment to powrót do podstawy pnia na końcu. Program i narysowane drzewo przedstawia rysunek 6. Mając "bibliotekę" grafiki żółwia, bez problemu zrealizujemy w tym środowisku kolejne fraktale: trójkąt Sierpińskiego, krzywą i płatek Kocha.

# **Bibliografia**

- 1. Program rysujący drzewo binarne: https://pl.khanacademy.org/computerprogramming/drzewotak/4806732935069696, dostęp sierpień 2017.
- 2. Program zabawy w "Ciepło zimno": https://pl.khanacademy.org/ computer-programming/ciepozimno-3/5597997738164224, dostęp wrzesień 2017.
- 3. Strona Akademii Khana poświęcona programowaniu (w polskiej wersji): https://pl.khanacademy.org/computing/ computer-programming, dostęp sierpień 2017.
- 4. Strona kursu Pixar w pigułce: https://pl. khanacademy.org/partner-content/ pixar, dostęp wrzesień 2017.

Witold KRANAS jest nauczycielem konsultantem w Ośrodku Edukacji Informatycznej i Zastosowań Komputerów w Warszawie.